**ChamberMaster/ MemberZone Administrative Setup**

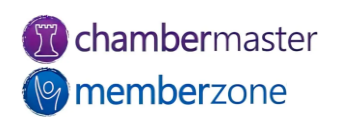

#### Agenda

- Adjust browser settings
- Update organization information
- Manage employees and reps
- Manage Business Categories
- Update Membership Types

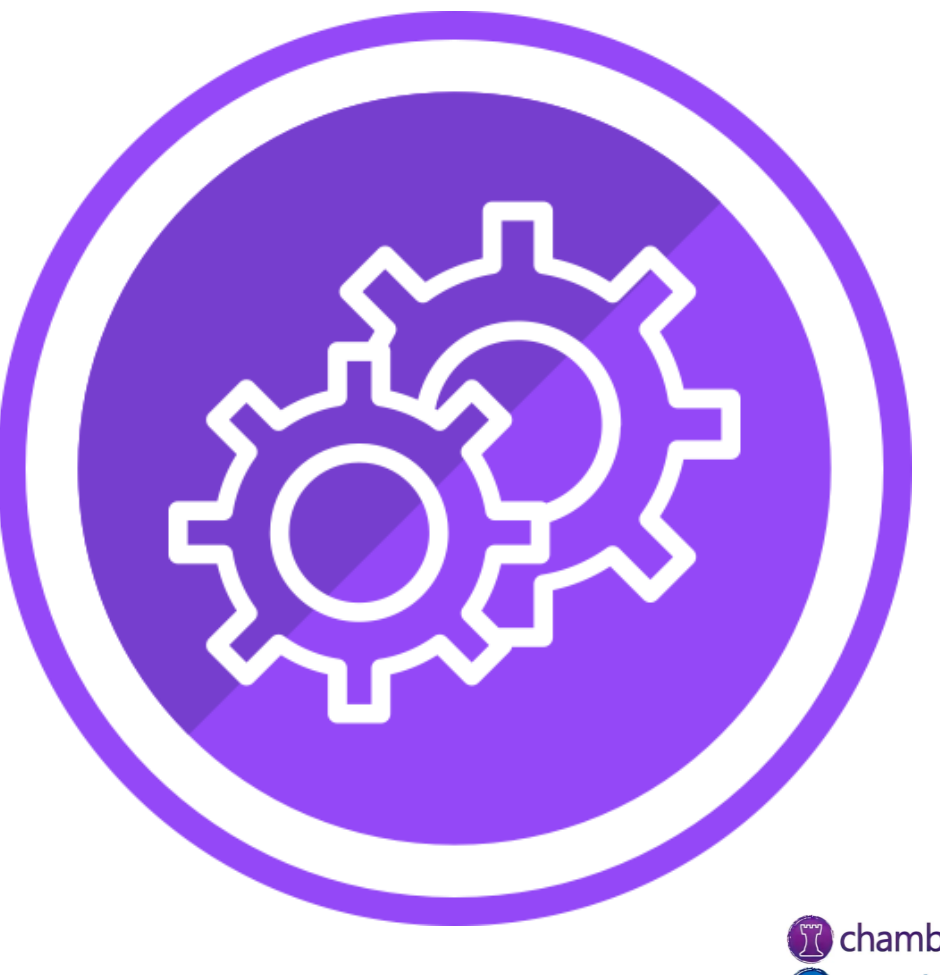

# Adjusting Your Browser Settings

- Configuration changes to web browser may be required during first use
	- Ex: Disable pop-up blocker
- Only need to be done once
	- Check again if updates made to web browser, pop-up blocker software or operating system
- [KB: Configuring your web](https://helpdesk.chambermaster.com/kb/article/2331-configuring-your-web-browser/)  browser

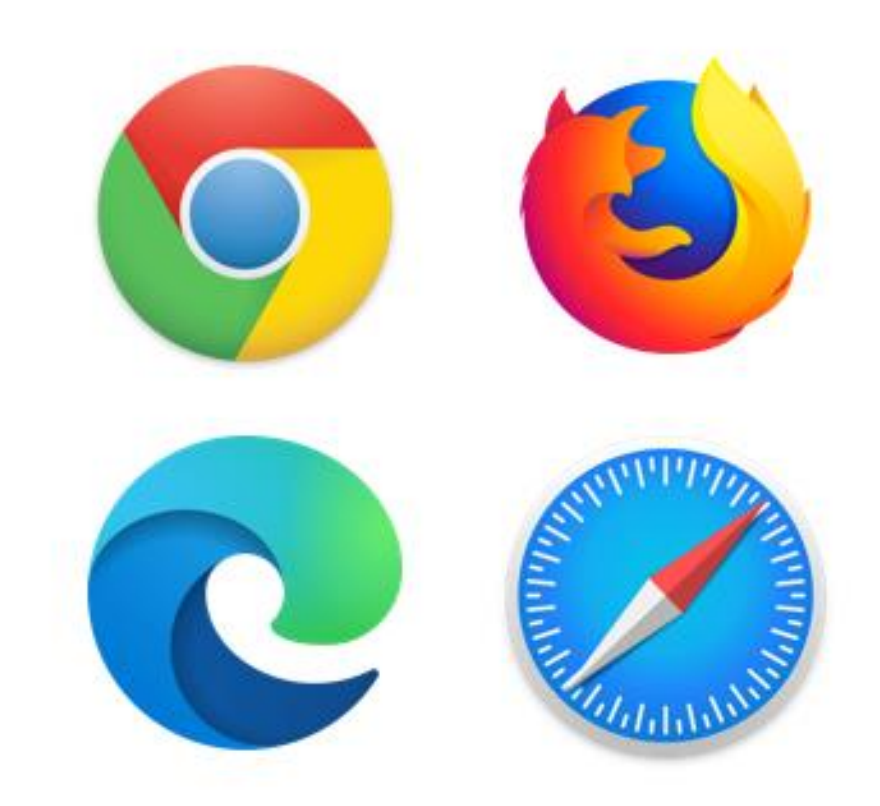

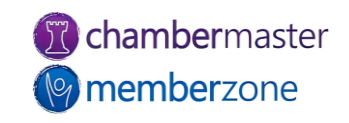

# Updating Organization Information

- General Association Information
	- Name
	- Address
	- Contact Information
	- Logo
- KB: Setup Organization Information

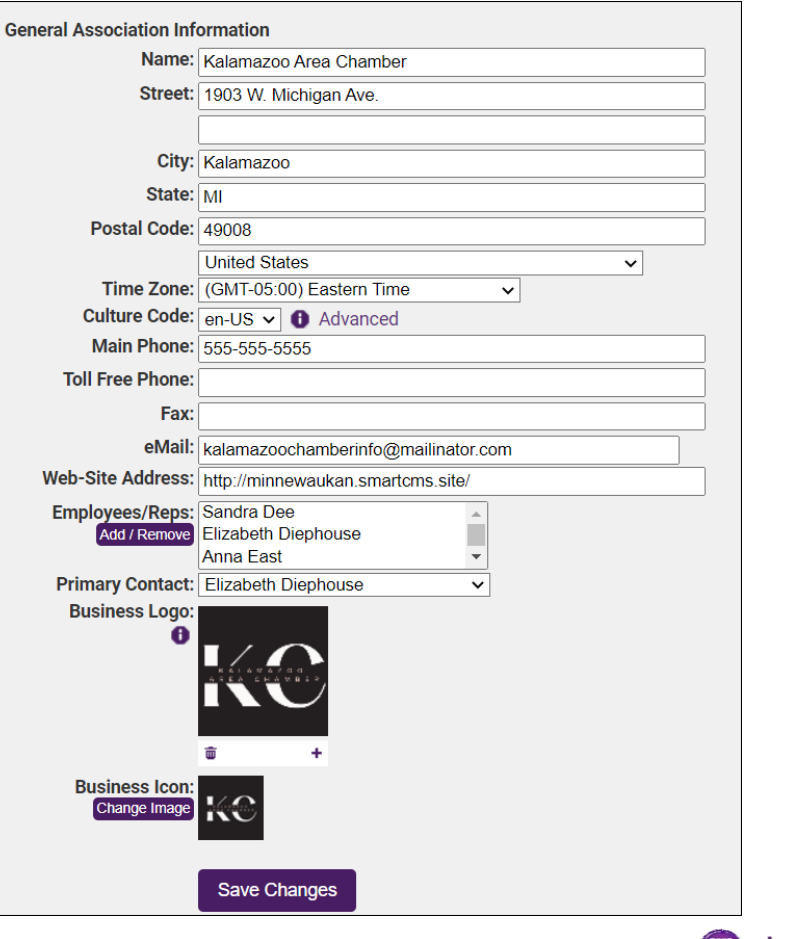

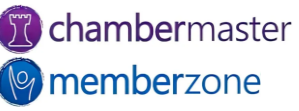

# Setting Up Your Staff

- GrowthZone support team will provide your initial login name and for single staff person
- Create additional logins
- Manage permission levels of staff
- [KB: Manage Staff Logins and](https://helpdesk.chambermaster.com/kb/article/615-manage-staff-logins-and-permissions/) **Permissions**

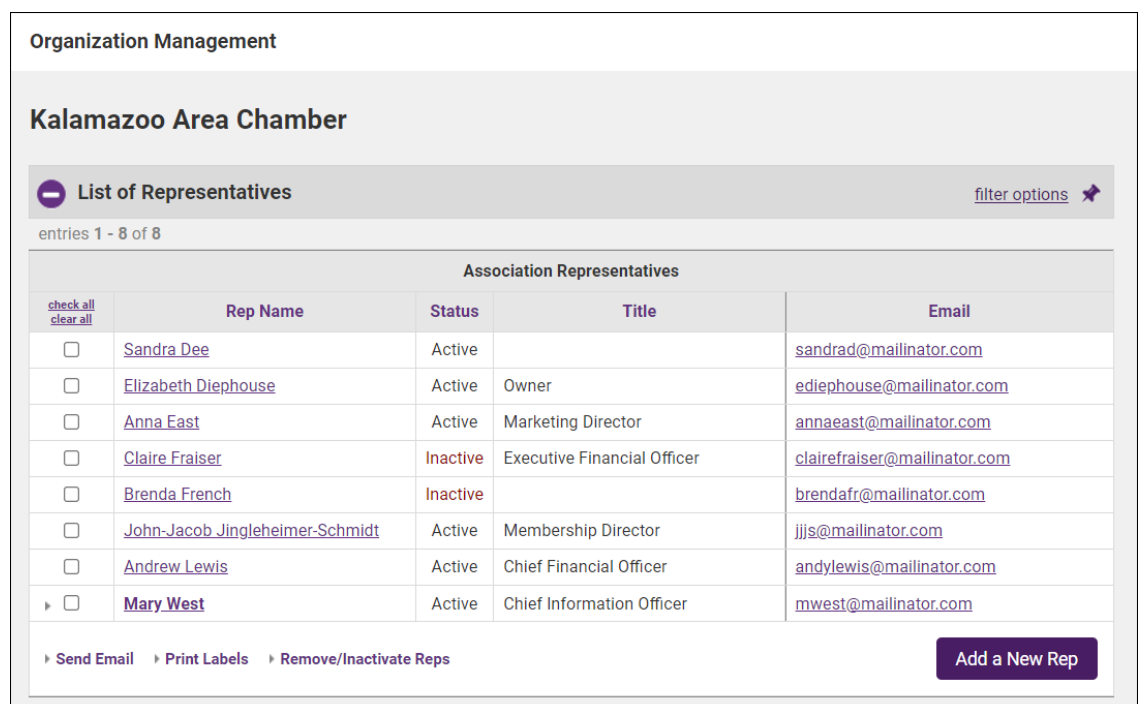

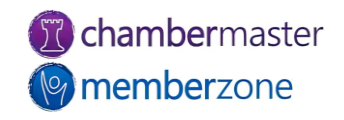

#### Add New Staff Member

- Login Name
- Password
- Database Permissions
- Email Notifications
- KB: [Add New Staff Member](https://helpdesk.chambermaster.com/kb/article/615-manage-staff-logins-and-permissions/)

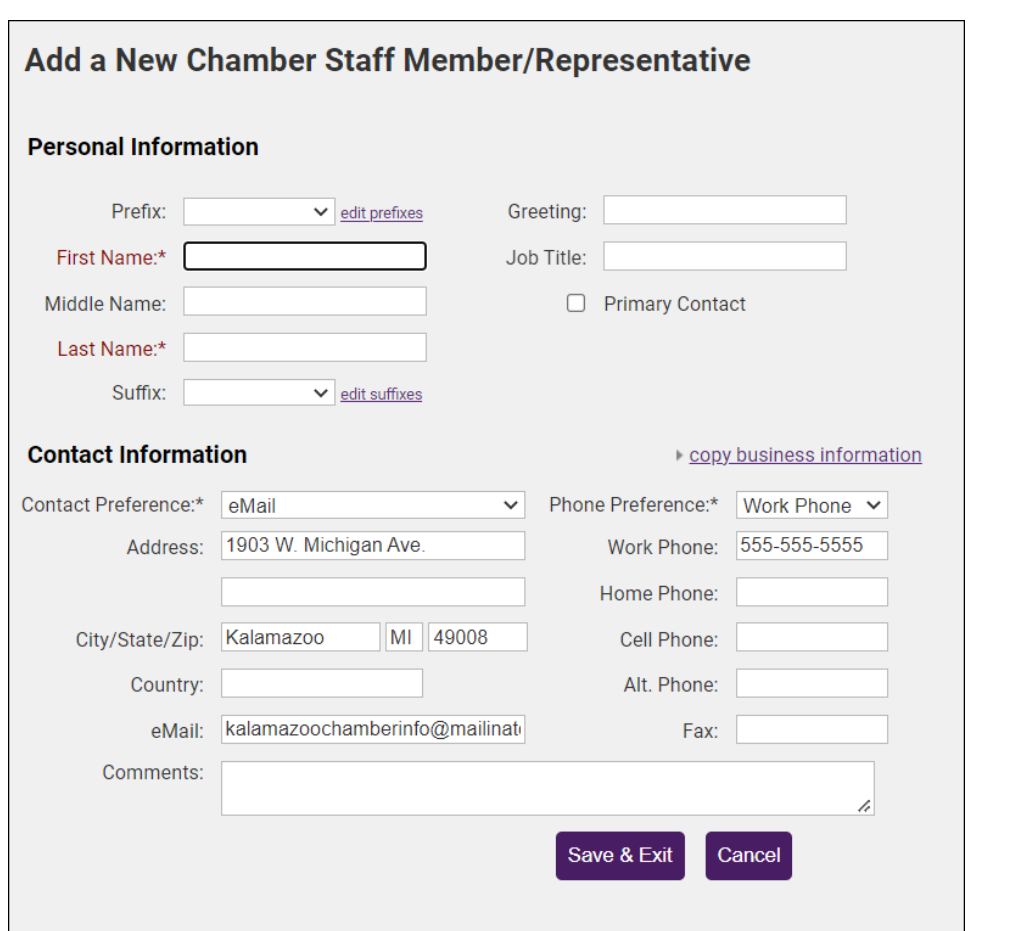

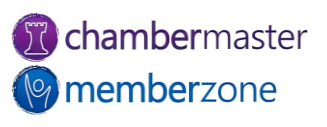

### Staff Permissions

- **Administrator**: all available rights in the software
	- Full access to all financial and setup areas
	- Able to add new database fields within the software screens
- **Finance**: all rights except ability to modify Setup selections
- **Standard User**: all rights except ability to modify Setup selections and access the QuickBooks or Billing menu
	- Still allow the ability to view invoice and payment activity on the members' account

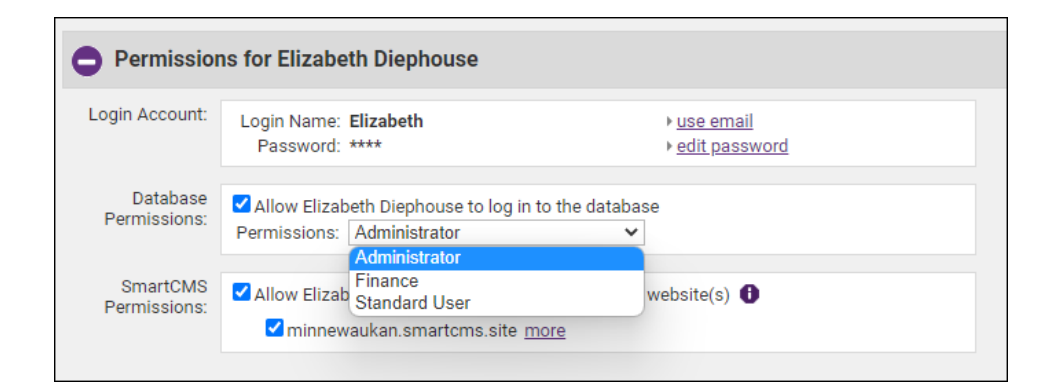

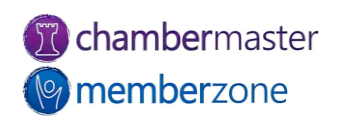

### Staff Email Notifications

- Configure which staff/employees receive email notifications when certain triggers met
- Helpful for different roles
	- Ex: Membership Director, Marketing Dept., etc.
- KB: [Set Email Notifications](https://helpdesk.chambermaster.com/kb/article/1233-set-email-notifications/)

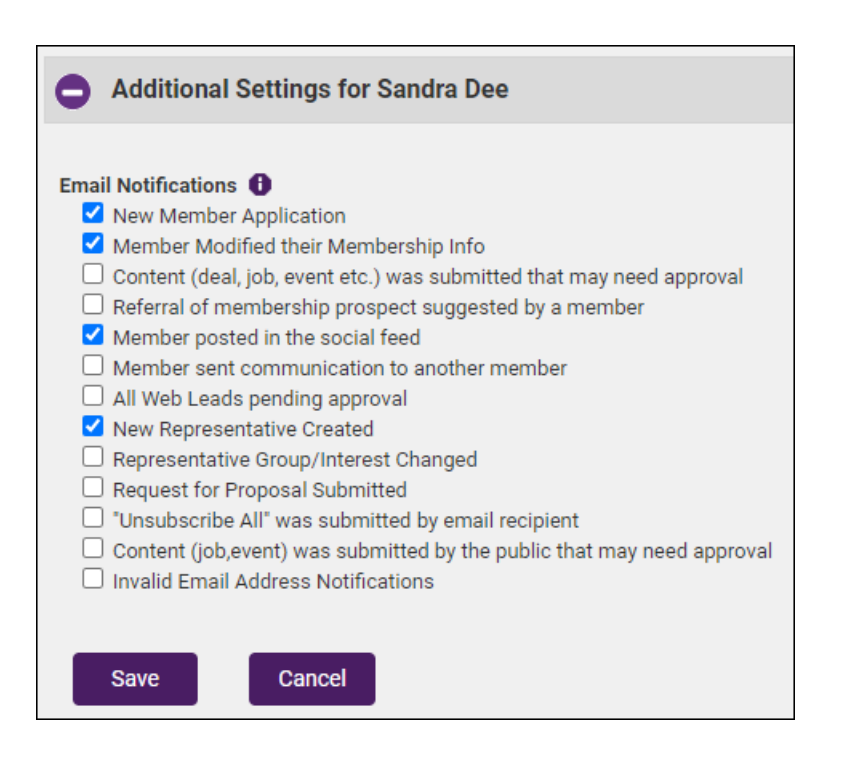

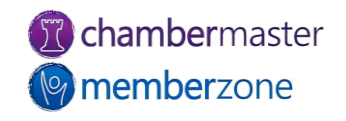

# Setting Up Directory Categories

- Directory Category
	- Indicates where members will be displayed within online directory
- Quick Links are main categories within directory
	- Prepopulated with industry standard links
	- Customizable
- KB: [Working with Directories](https://helpdesk.chambermaster.com/kb/article/616-working-with-directories/)

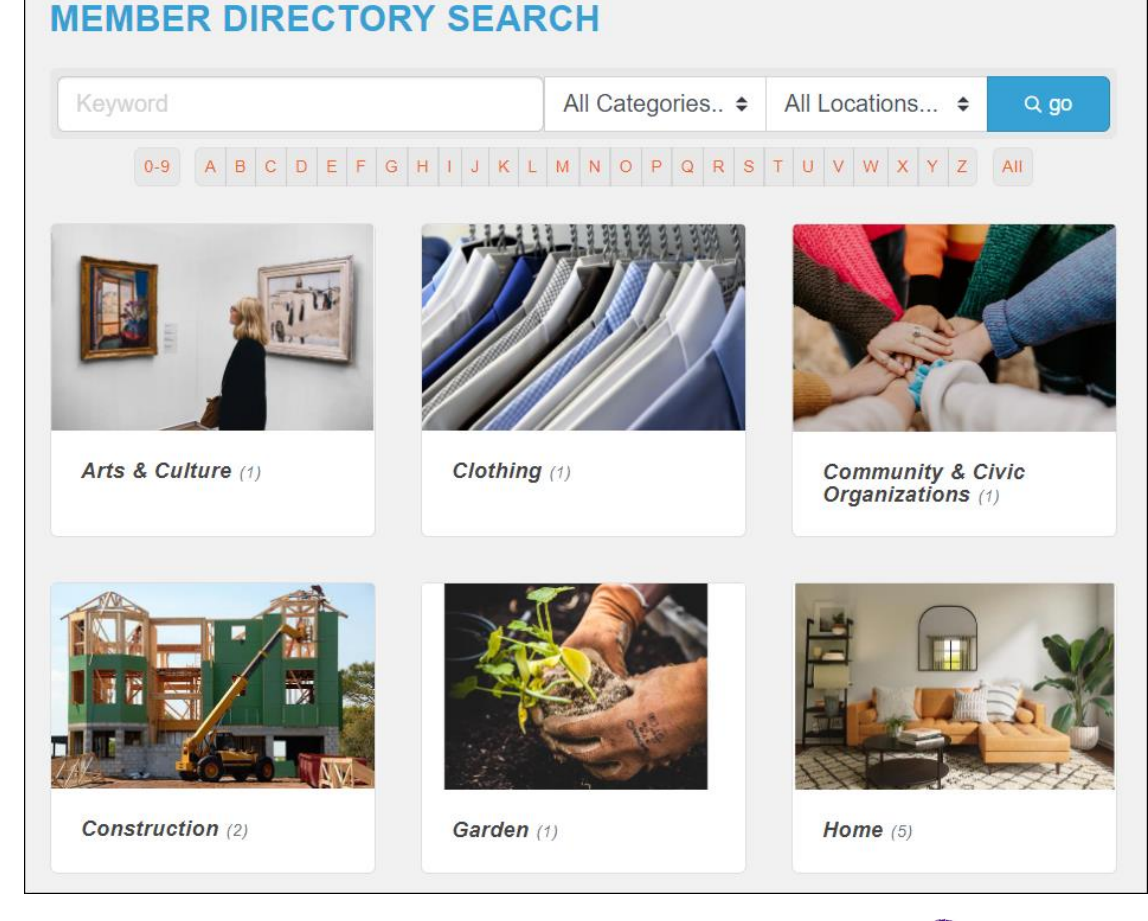

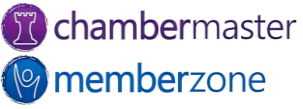

#### Membership Types

- Common uses:
	- Reporting
	- Communication
	- Discounts
	- Grouping
- KB: [Membership Types](https://helpdesk.chambermaster.com/kb/article/618-membership-types/)
- [KB: How Are Membership](https://helpdesk.chambermaster.com/kb/article/1218-how-are-membership-types-used/) Types Used?

#### **Membership Types Current Definitions**  $V<sub>4</sub>$ v3 Display<br>Icon **O Membership Type** Display **Basic**  $\Box$ set icon x **Bronze**  $\blacktriangledown$  $\mathbf x$ Cobalt  $\blacktriangledown$ set icon  $\mathbf x$ Copper  $\overline{\mathbf{v}}$ set icon  $\mathbf x$ Diamond  $\blacktriangledown$ set icon  $\mathbf x$ Gold  $\overline{\mathcal{L}}$  $\mathbf x$ Platinum  $\blacktriangledown$ set icon  $\mathbf x$ Premium  $\blacktriangledown$  $\star$  $\mathbf x$  $\sim$   $\sim$  $\mathbf x$ **SEP** Silver Add a New Type Continue Cancel

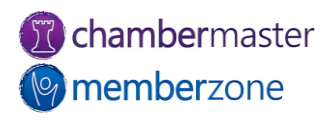

### Future Training

• Check out the [Training Calendar](https://micronet.growthzoneapp.com/eventcalendar) to register for your continued and future training!

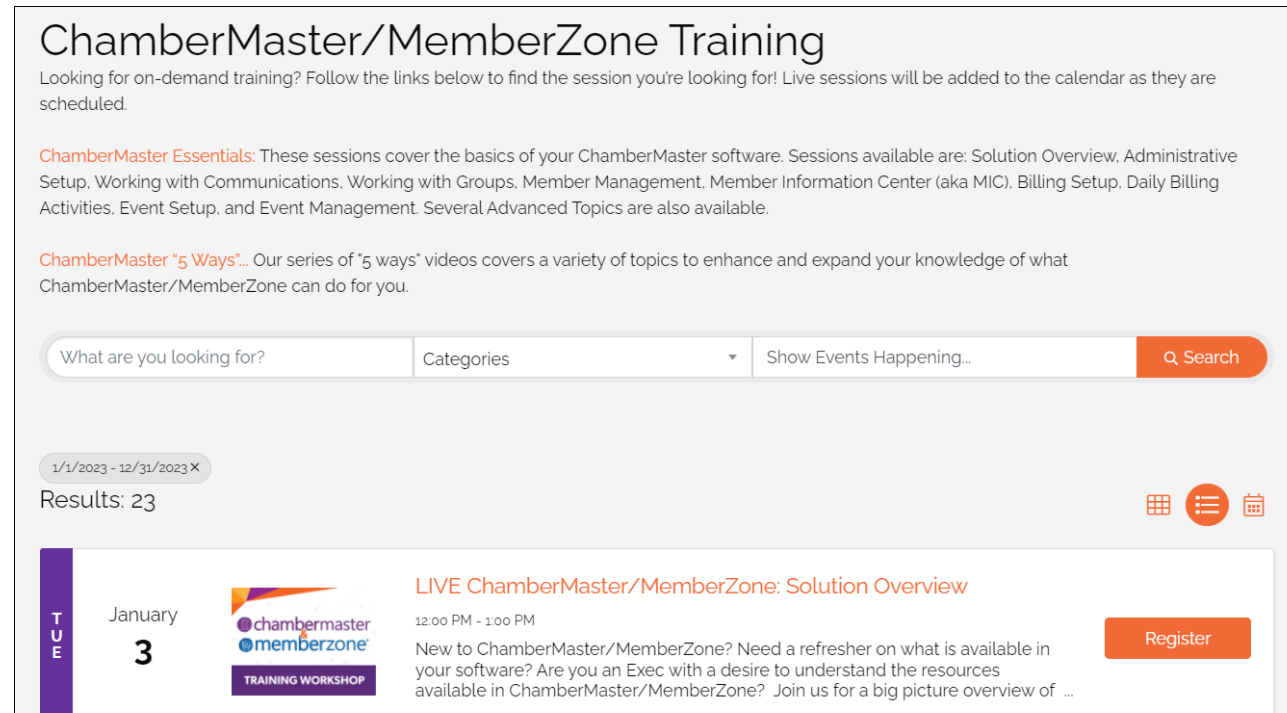

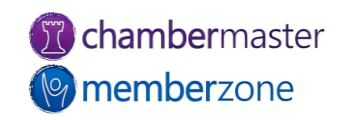

# **Questions?**

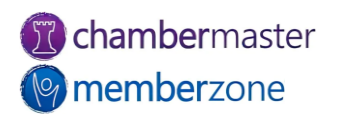